# Lesson 1: Corpus

Start by constructing a workflow that consists of a Corpus widget, a Word Cloud widget and two Corpus Viewer widgets:

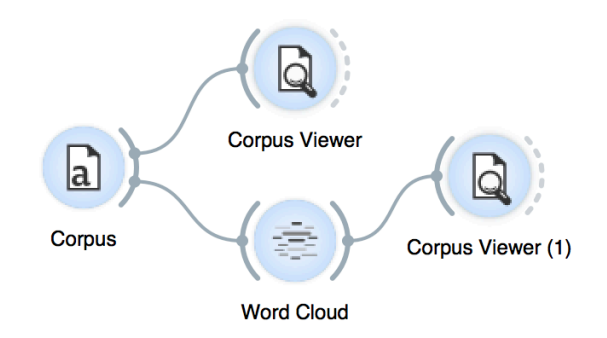

Orange3-Text comes with several preloaded data sets. From these ("Browse documentation data sets…") choose *Grimm-talesselected.tab*, a data set containing Grimm's selected tales.

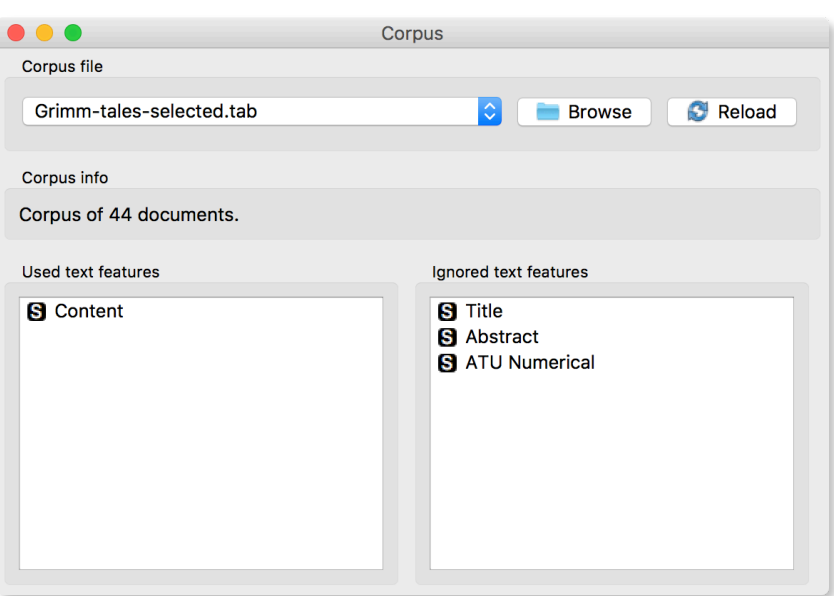

Now open Word Cloud. Word Cloud displays word frequencies, where the more frequent the word, the larger the font. Select a word in the visualization and pass it to Corpus Viewer (1). You can now observe only those documents that contain the selected word in the Corpus Viewer.

**documents.**

**Corpus is any collection of** 

**The particularity of the Corpus widget is that it sets the text feature(s) to apply text mining on. "Used text features" defines the content (text), while other columns contain meta attributes (title, abstract, etc.).**

But wait a second! This word cloud is a mess! We got a bunch of semantic junk in our visualization. Is there a way to clean this up?

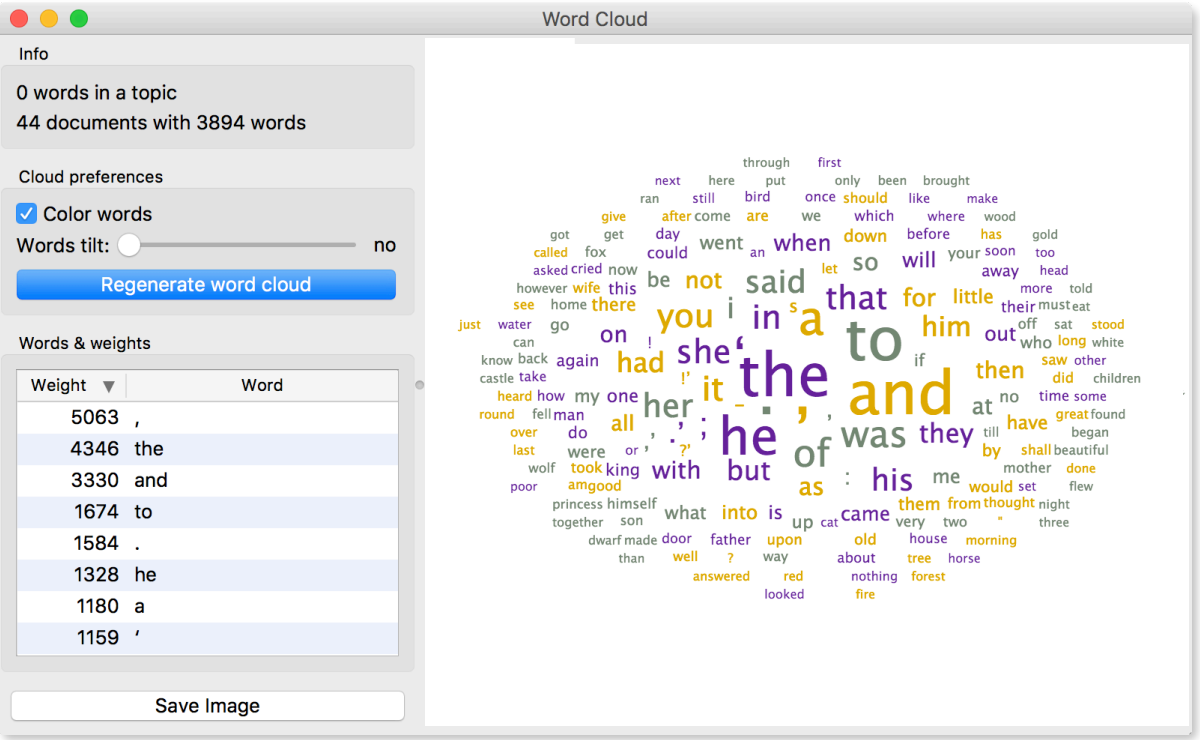

Of course! We need to remove all the bits that carry no information, namely punctuation and stopwords.

**Preprocessing is key to defining what is important in our data. Is "Doctor" the same as "doctor"? Should we consider words such as "and", "the", "when" or omit them? Do we wish to treat "said" and "say" as the same word?** 

**Preprocessing defines the core units of our analysis.** 

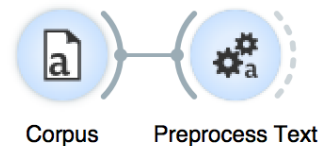

**Token is a basic unit of our analysis. It can be a word, a bigram, a sentence… With preprocessing we define our tokens for the analysis.**

## Lesson 2: Preprocessing Text

Word Cloud simply displayed all the words and symbols found in the text. But this is often not what we want. We want to extract only meaningful units, such as semantically rich words. This is why we need text preprocessing.

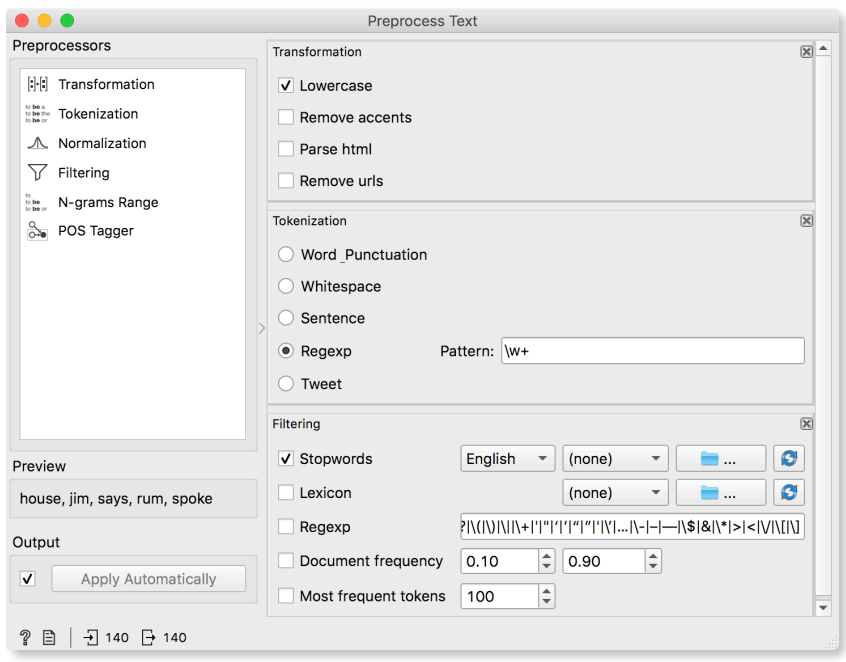

In the Preprocess Text widget, we decided to transform all words to lowercase, treat each word as a token (and omit punctuation), and to remove the stopwords (such as "in", "and", and "the"). This preprocessing outputs the following tokens:

"This is a sample sentence."  $\rightarrow$  "sample", "sentence"

To see the results of preprocessing, we can display the most frequent tokens in Word Cloud. Word Cloud enables us to identify redundant words and irregularities.

#### **Introduction to Text Mining**

**We see the results of our preprocessing in the Word Cloud. Two of the most frequent words are "would" and "could". If we decide these two words are not important for our analysis, it would be good to omit them. We can do this with custom filtering.**

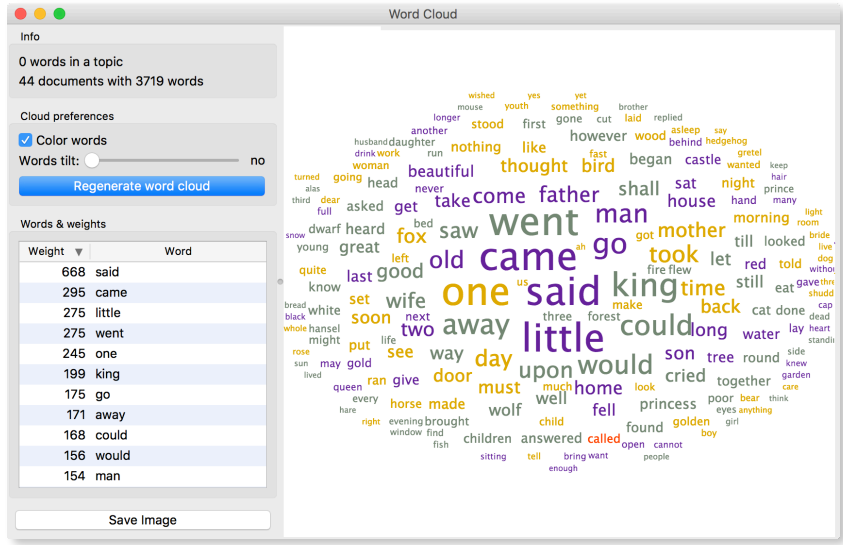

To remove the words that carry no meaning, we have already filtered out some stopwords. But perhaps filtering out generic stopwords is not enough for our analysis.

We can always load our own custom stopword list. Open a plain text editor and create a custom list of stopwords. Write each new word on its own line and save the file.

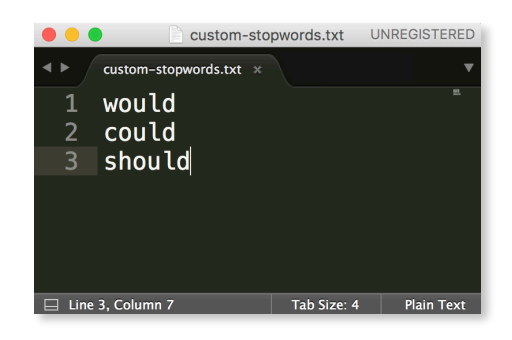

#### Load the list of custom

stopwords in the right-hand dropdown of the Filtering section.

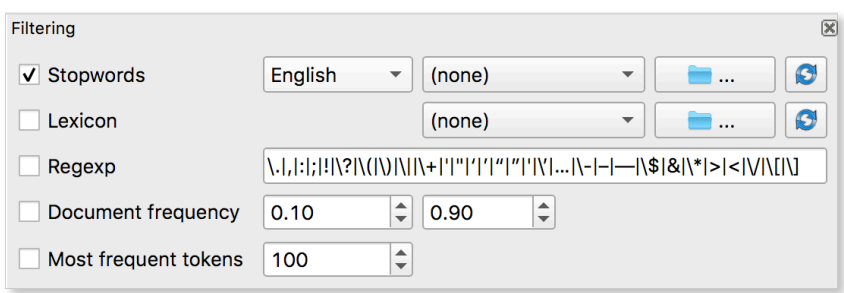

**A good plain text editor is Sublime, but you can easily work with Notepad++.**

Another preprocessing technique is to filter out words that are too rare and too frequent. Rare words are normally found in only a few documents and frequent words are likely stopwords or very general words. To retain only those words that truly represent the corpus and may distinguish between corpus documents, we use *Document fequency* filter. If we set the values to 0.1 and 0.9; we will retain only those words that appear in more than 10% of the documents and in fewer than 90%.

Preprocessing is really the key to a successful text analysis. We have only mentioned a few techniques, but you can experiment on your own with the following ones:

• normalization transforms all words into lemmas or stems (for example *sons* to *son*)

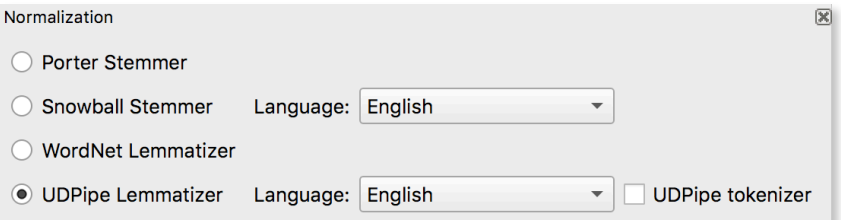

• n-grams are tokens of larger size, bigrams (a pair of consecutive words) and trigrams (word triplets), e.g. "office hours" or "Department of Justice".

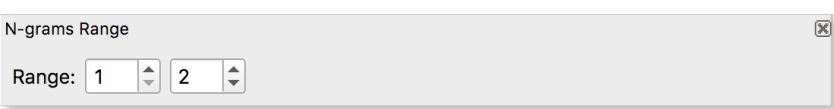

• POS tagging tags each token with a corresponding part-ofspeech tag (sons  $\rightarrow$  noun, plural, tag = NNS)

#### POS Tagger

- Averaged Perceptron Tagger
- ◯ Treebank POS Tagger (MaxEnt)

**For POS tag symbols see:** 

**[https://www.ling.upenn.edu/](https://www.ling.upenn.edu/courses/Fall_2003/ling001/penn_treebank_pos.html) [courses/Fall\\_2003/ling001/](https://www.ling.upenn.edu/courses/Fall_2003/ling001/penn_treebank_pos.html) [penn\\_treebank\\_pos.html](https://www.ling.upenn.edu/courses/Fall_2003/ling001/penn_treebank_pos.html)**

 $\boxtimes$ 

#### Lesson 3: Context

We have prepared our corpus and now it is time to visualize it. We have already seen some of the preprocessing results in a word cloud. Word Cloud shows us word frequencies. The more frequently the word appears in the corpus, the larger it will be in the word cloud.

But we still don't know much about the use of a specific word in a text. For example 'oh' could be a lowercase version of OH (the chemical compound of hydroxide), a simple exclamation 'Oh!' or an abbreviation for the state of Ohio.

To check the context of a particular word we can use Concordance widget. Concordance shows us the text around our word.

Connect Concordance to Corpus to pass the text to the widget. To browse the word, type it in the query line at the top or provide it with the Word Cloud. Here we have selected the word 'king' in the Word Cloud and observed the context in Concordance.

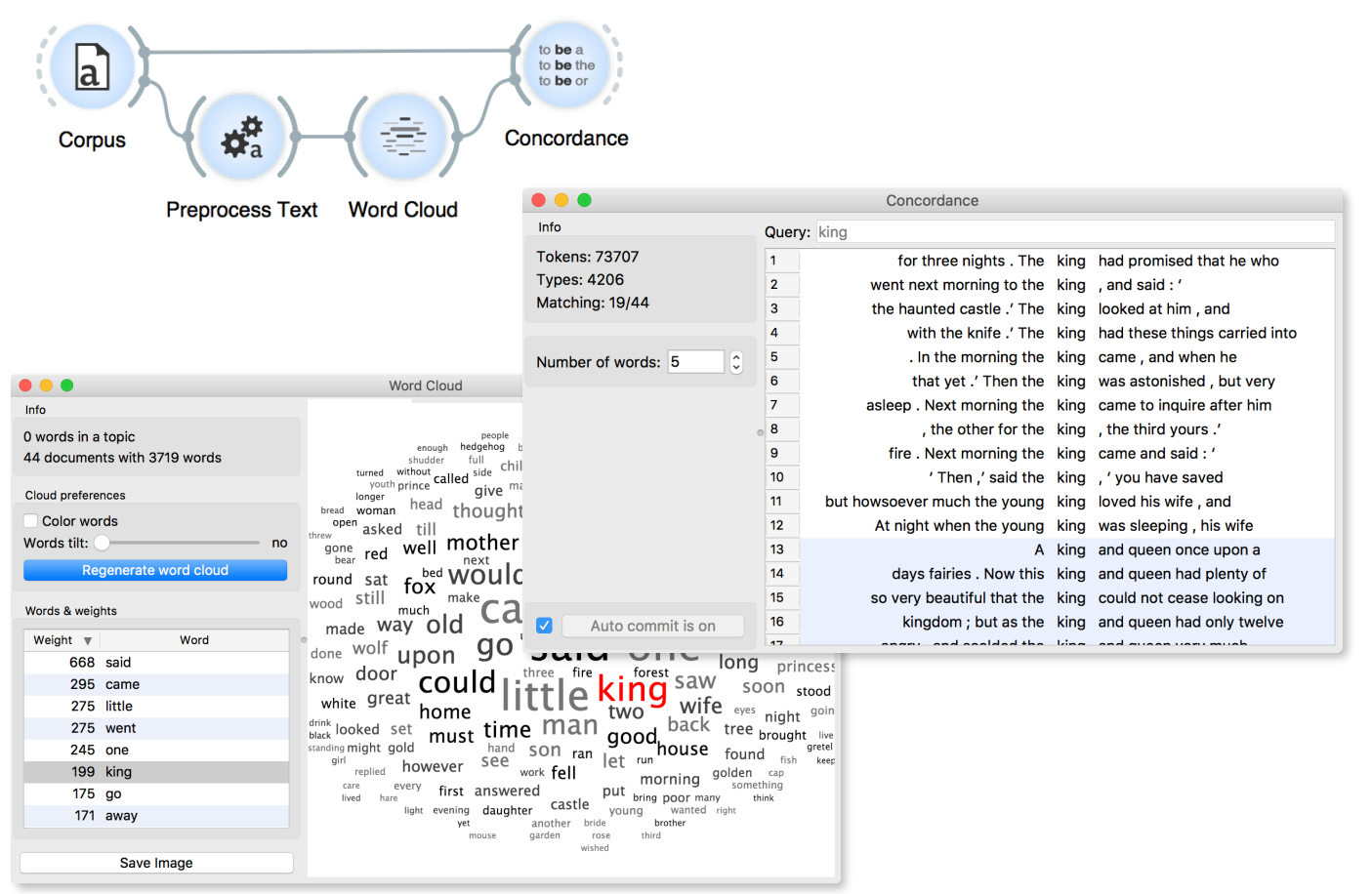

**To inspect the documents containing a particular word, select the documents in Concordance and pass them to Corpus Viewer for a deeper analysis.** 

# Lesson 4: Bag of Words

Now we have a preprocessed text, with proper tokens, but we still cannot really find any patterns in our text. For this, we need numbers and a simple way to convert documents into numeric vectors is to… well, count the words in each text.

Bag of Words creates a table with words in columns and documents in rows. Values are word occurrences in each document. They can be binary, but normally they are counts.

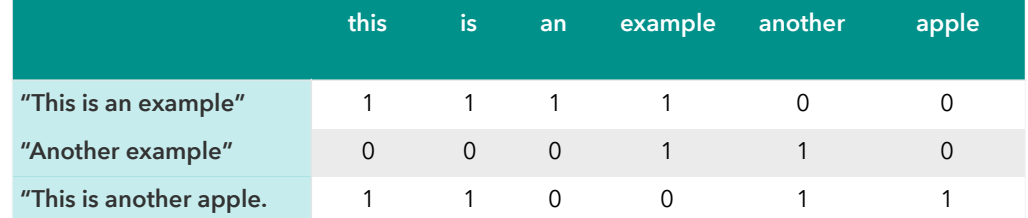

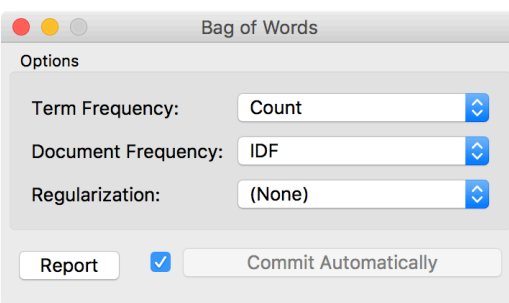

However, text with many common words will have a greater importance than texts with many specific words. To balance the effect of stopwords, TF-IDF approach weights the matrix with total document frequency.

$$
tf - idf = tf \times \log \frac{no \ of \ docs}{does \ containing \ term}
$$

Using TF-IDF, common words will have a low value as they appear across most documents, while significant

words will have a high value because they appear frequently in a small number of documents.

Pass the data through a Bag of Words widget and then again to a Data Table. We get a new column that contains word counts for each document. Now that we have numbers, we can finally perform some magic!

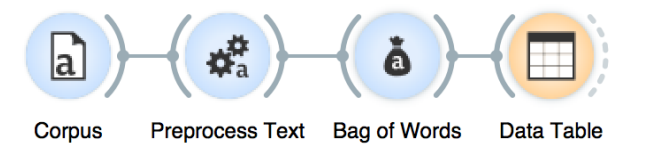

# Lesson 5: Document Embedding

Bag of words, however, is not the only way to transform text into numbers. BoW is a great approach, because it is intuitive and interpretable (each feature is a word). But it requires a lot of careful preprocessing and with many words, the document-term matrix can get extremely large. Also, words like *mother* and *mom* would be unrelated in the BoW matrix, which we know is not the case. Wouldn't it be nice to have model that describes *mother* and *mom* with a similar number?

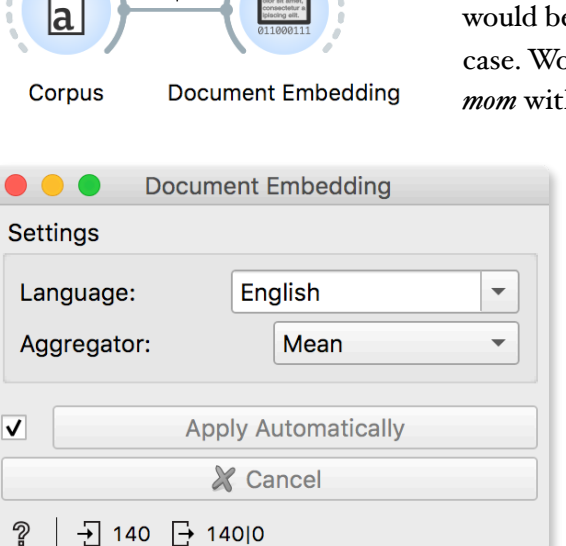

Corpus

Such models are called word embedders and a based on pre-trained deep models that map words in the language space. In such a model, words with similar meaning and words from the same family (car, Toyota, vehicle) would be placed close together. Computing a vector for an individual word based on the model is called embedding.

Orange uses fastText pre-trained models to embed words. Then is averages word vectors to produce a single document vector (one can also use sum, min or max aggregation). The document is now described with 300

features, regardless of the length of the document. However, features cannot be mapped to words — they are abstract representations in the language space.

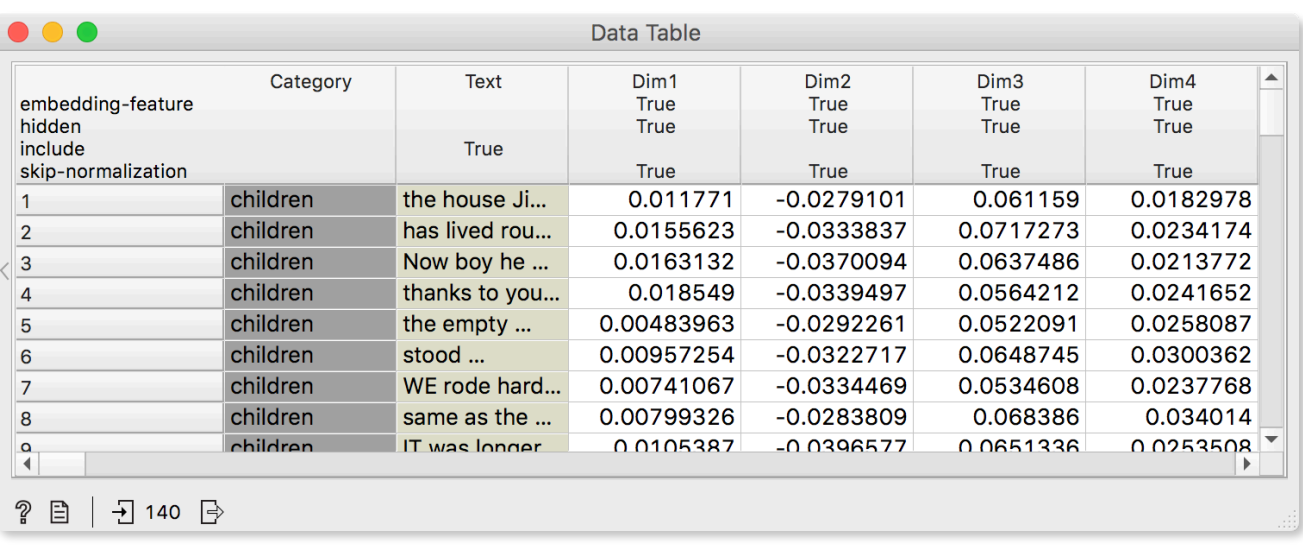

#### Lesson 6: Clustering & Distances

One common task in text mining is finding interesting groups of similar documents. That is, we would like to identify documents that are similar to each other.

We already know how to cluster data instances. We pass the data to Distances, use Euclidean distance, then to Hierarchical Clustering. But the Euclidean distance is not the only option. There are many distance measures and Euclidean doesn't work very well for text. Let us see why.

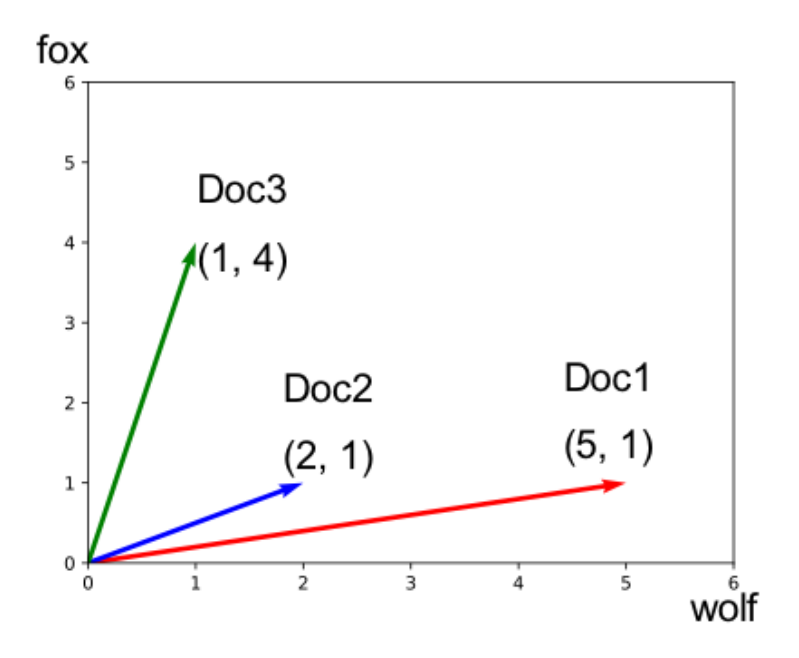

Using the Euclidean distance, document 2 would be closer to document 3 than to document 1. But documents 1 and 2 talk predominantly about wolves, while document 3 talks about foxes. The measure that captures the similarity of concepts without considering how many words there are in the text is called cosine distance.

Word counts from BoW are vectors, each pointing in a direction defined by text content as seen from the figure. Cosine distance is the angle between these vectors. Once the angle is considered, document 2 would be closer to document 1 than to document 3 (angle between them is smaller). For complex objects, such as texts, cosine distance is a frequent choice.

For text, an intuitive approach for measuring similarity would also be the number of words that two documents share. This is simply:

$$
J(A, B) = \frac{|A \cap B|}{|A \cup B|}
$$

The measure is called Jaccard similarity coefficient or Jaccard index. Note that in this case, we are measuring similarity, not distance. Similarity is the opposite of distance, so to convert Jaccard index to distance, we would subtract it from 1.

Now, let us go back to our Grimm's Tales and construct the following workflow:

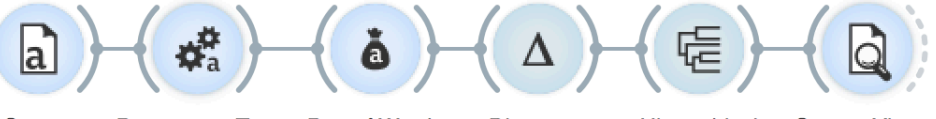

Corpus **Preprocess Text**  **Bag of Words Distances**  **Hierarchical Corpus Viewer** Clustering

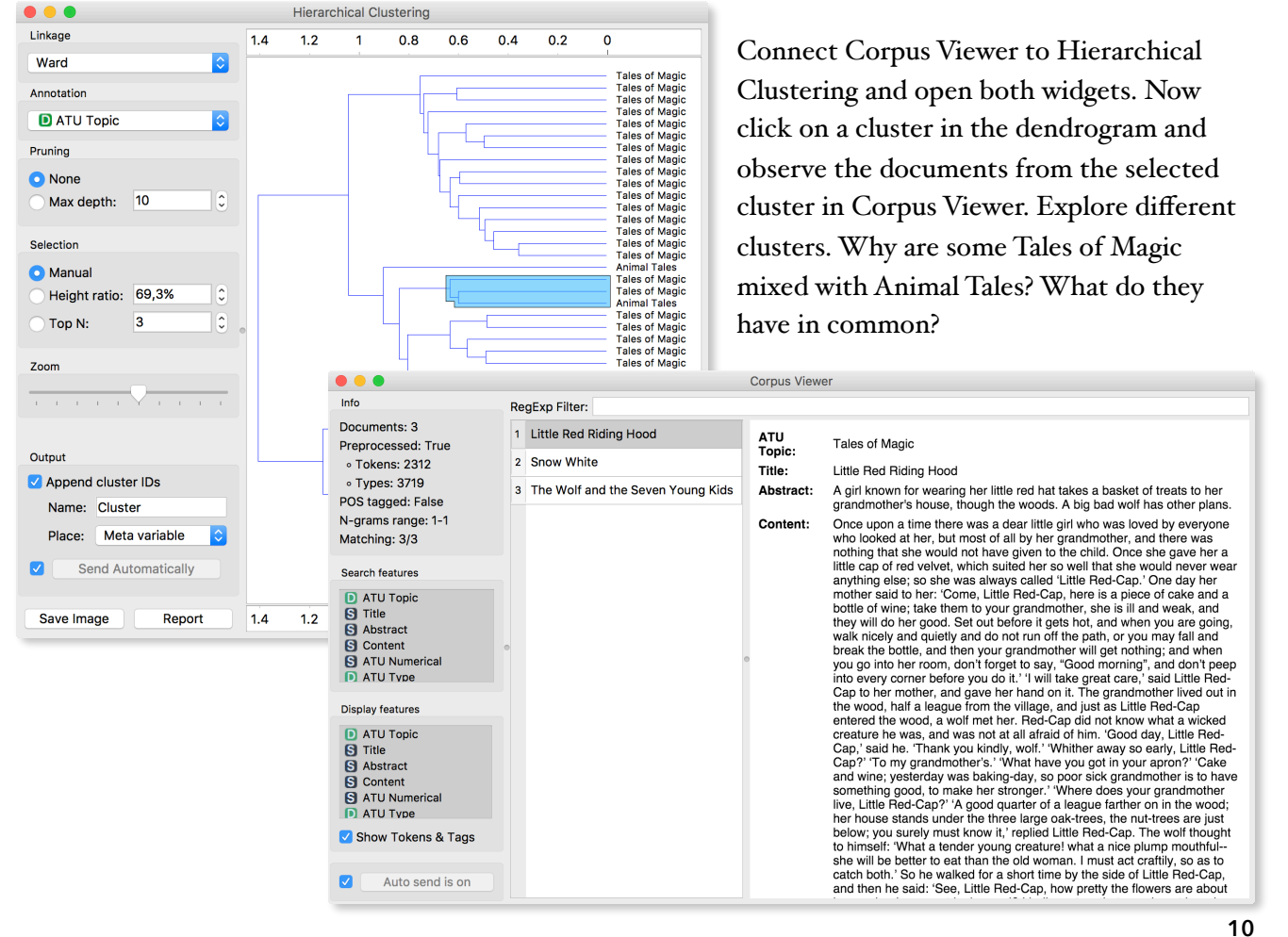

**You can try the same workflow on a different corpus, say**  *bookexcerpt.tab***, which contains excerpts from adult and children's books.** 

#### Lesson 7: Word Enrichment

We have previously explored the clusters with box plot. But for text mining, there is another option to find what is significant in the cluster. The approach is called word enrichment.

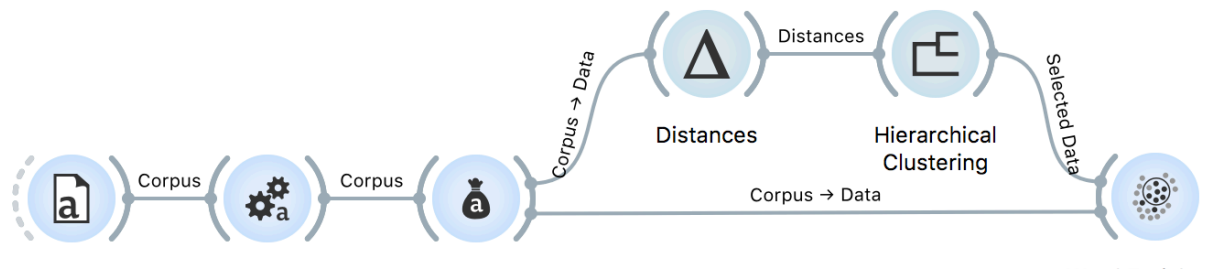

Corpus **Preprocess Text Word Enrichment works on any kind of subset.**

**Bag of Words** 

**Word Enrichment** 

Word Enrichment compares a subset of documents against the entire corpus and finds statistically significant words for the selected subset. It uses hypergeometric p-value to find words, that are overrepresented in the subset.

$$
p = \frac{\left(\frac{term\ in\ corpus}{term\ in\ subset}\right) \times \left(\frac{other\ terms\ in\ subset}{other\ terms\ in\ subset}\right)}{\left(\frac{all\ terms\ in\ subset}{terms\ in\ subset}\right)}
$$

FDR stands for false discovery rate. It is a measure to account for falsly significant words. In a large data matrix (which BoW usually is), some terms will be significant by chance. FDR tried to account for it.

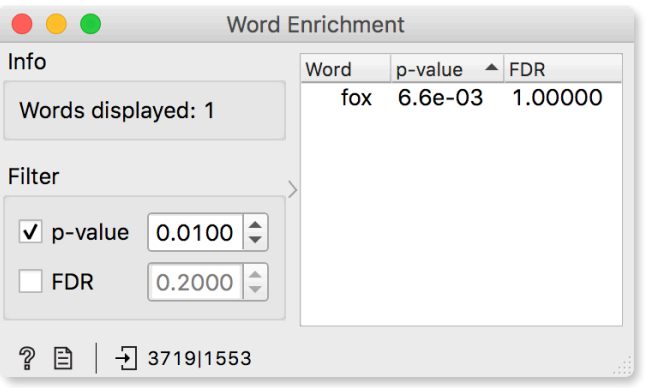

In the above clustering, we selected a cluster with mostly Animal Tales. Unsurprisingly, *fox* the most significant word in the subset. So the next time you see the word *fox* in a tale, you can bet the text is an animal one! :)

#### Lesson 8: Classification

Earlier we mentioned the Aarne-Thompson type (ATU). This is the index of folk-tale motifs and we have already marked every tale with a high-level (genre) and a mid-level ATU type (subgenre).

Could we perhaps predict the ATU type based on the content of the tale? Let us see.

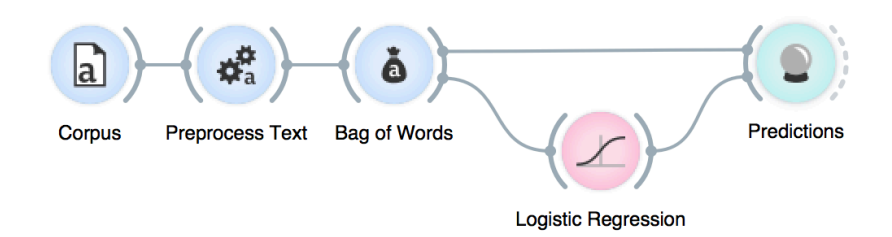

First, we need a target variable. This is the feature we are trying to predict, in our case an ATU type. We also need a numerical representation of each document - something we already have from the Bag of Words.

Now we will build a predictive model. A predictive model considers tokens (words) and predicts the target variable (ATU Topic). Every model also needs a learner, which is a method on

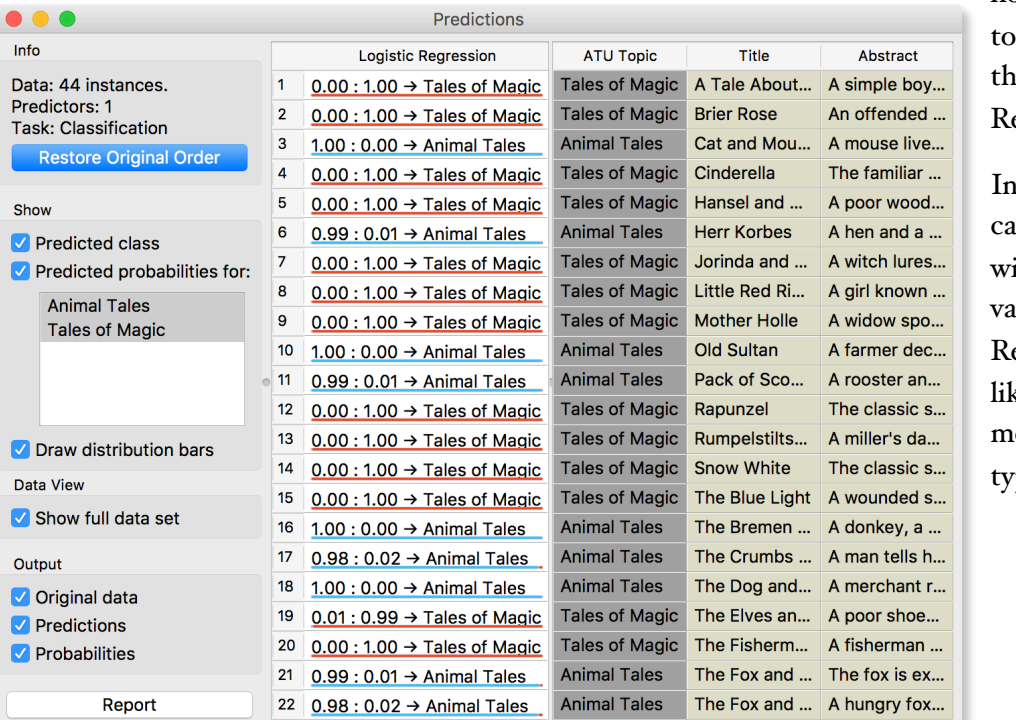

how to consider the kens. In our case, tis is Logistic egression.

Predictions, we n see a column ith predicted dues from Logistic egression. Seems ke our model got ost of the tale pes right.

**Aarne and Thompson were two folklorists, who invented and perfected the motifbased classification system of folk tales. This system has been in place since 1910 and is commonly used in comparative folkloristics. The final U in ATU stands for Uther, who was the last to update the index in 2004.**

## Lesson 9: Predictions

Predicting on new data works just like for regular data.

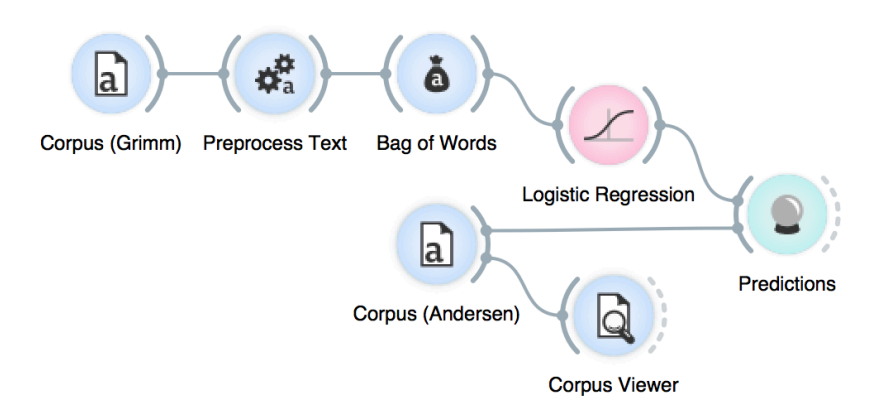

Open a new Corpus widget and load the *andersen.tab* corpus. Here we have three tales from H. C. Andersen. Inspect them in Corpus Viewer and try to guess the tale type yourself.

Now connect them to Predictions the same way as before - with Logistic Regression passing the constructed model and the new Corpus widget passing the data for prediction. Logistic Regression predicted two tales to be Tales of Magic and one the Animal Tale.

The Ugly Duckling as an animal tale? Sounds quite right!

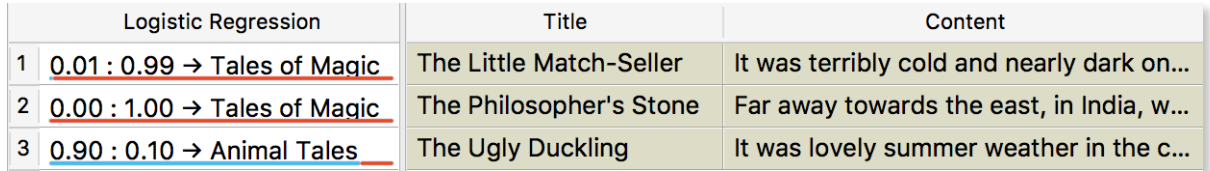

## Lesson 10: Twitter Data

Corpus  $\rightarrow$  Data Twitter **Corpus Viewer**  The Grimm's Tales already come with the program. Text add-on, however, can retrieve data from many other sources: Twitter, Guardian, New York Times, and Wikipedia!

Here's an example on how to use the Twitter widget.

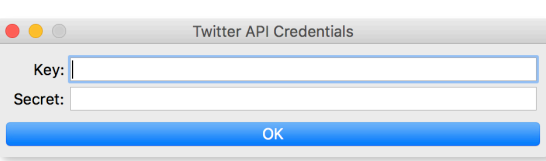

**To use Twitter widget you will need to get a Twitter API key. Go to <https://apps.twitter.com/>and create a new app. Once you've created the app, you will get your own API key.** 

**Enter it into the Twitter API Key section and begin using the Twitter widget.**

Entry the query, which can be a word, a hashtag, or a mention. You can provide multiple queries, one per line, which will be considered with OR (at least one query appears in the tweet). Set the language to English (or any other language) to limit tweet language.

For this example, we will retrieve a hundred English tweets with a hashtag #datamining. We have entered the query in the "Query word list" and set the language to English.

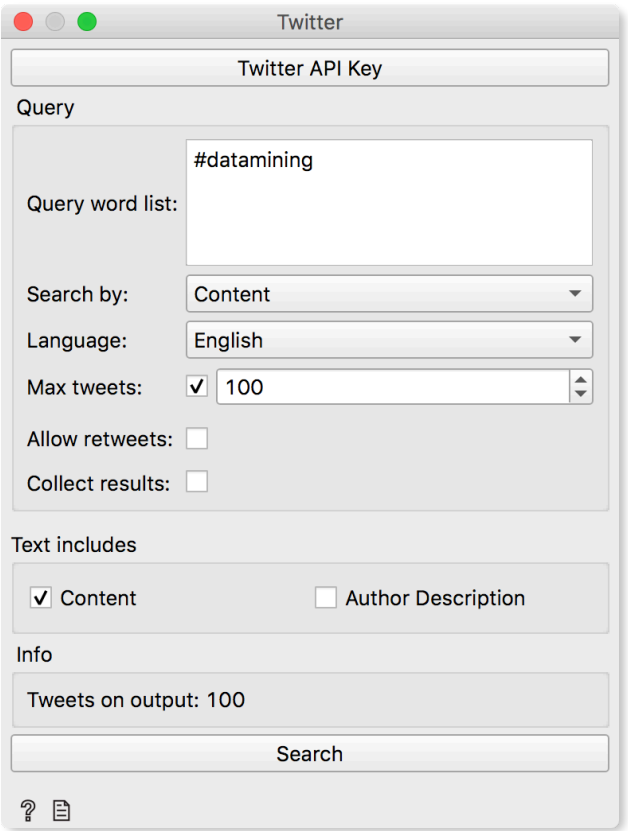

Now we run "Search" and Twitter widget will send the retrieved tweets immediately to the output. Connect Corpus Viewer to Twitter to observe the retrieved data.

#### Lesson II: Twitter Preprocessing

Twitter requires specific preprocessing. Why? Think about this tweet:

*"I am looking forward to today's lesson, @drprofessor. #course "*

With the standard preprocessing, the tokens would be the following:

*i, am, looking, forward, to, today's, lesson, @, drprofessor, #, course, :, -, )*

Not exactly what we want. Preprocessing should keep mentions, hashtags and emojis together as one token, not separate it. For this, we use the pre-trained Tweet tokenizer.

Text preprocessing steps are the following:

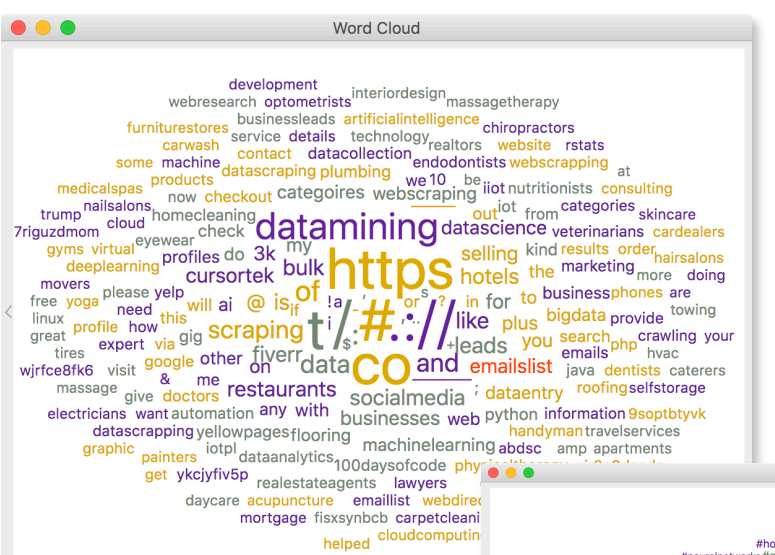

? 8 8 1 2 923 2 0 10 1 9 2 3

**Un-preprocessed Word Cloud above and a preprocessed Word Cloud with Tweet tokenizer on the right.**

1.Remove urls from the text. Twitter's URLs are not informative.

2.Use a special Tweet tokenizer, that was pre-trained on millions of tweets. It keeps hashtags, emojis, and mentions.

3.Remove punctuation with regex (Tweet tokenizer doesn't do it by default).

#devcommunity<br>#automotive #insura<br>nputing <mark>#interiordesign</mark>p #homedecor#<br>#neuralnetworks#cloudcom#dataviz #carpetcleaning#  $\begin{array}{ll}\textit{Hausvark} & \textit{Hensaleov} \\ \textit{Hausvark} & \textit{Hensaleov} \\ \textit{Hausvark} & \textit{Hensaleov} \\ \textit{Hausvark} & \textit{Hensaleov} \\ \textit{Hausvark} & \textit{Hensaleov} \\ \textit{Hausvark} & \textit{Hensaleov} \\ \textit{Hausvark} & \textit{Hensaleov} \\ \textit{Hausvark} & \textit{Hensaleov} \\ \textit{Hausvark} & \textit{Hensaleov} \\ \textit{Hausvark} & \textit{Hensaleov} \\ \textit{Hausvark} & \textit{$ **Example 2013**<br>
The the state of the terminal state of the terminal state and the state of the state of the state of the state of the state of the state of the state of the state of the state of the state of the state of t mater and the security of the transformal and the security of the security of the security of the secure interesting the security of the security of the secure interesting the security of the security of the security of th <sup>ding</sup> market #tripadvisor #analytics<br>#dataanalysis #landscraping

Word Cloud (1)

? 圖目 | 日693 日0101693

#### Lesson II: Sentiment Analysis

Can we discover how people *feel* about data mining? Sure, with sentiment analysis. We will pass the tweets to Sentiment Analysis widget and compute a sentiment score.

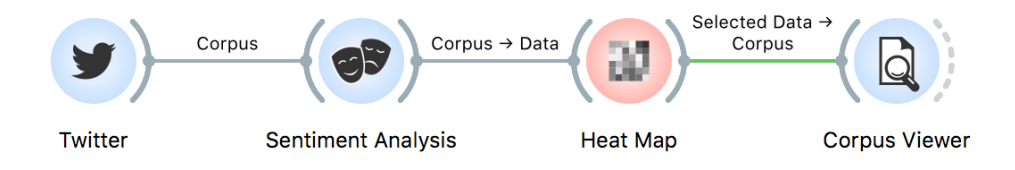

Connect Sentiment Analysis to Twitter. Sentiment Analysis uses dictionary-based approaches to discover positive or negative words and provides a total sentiment score. We will use Vader, which is a smarter approach that recognizes phrases ("This is sick, dude."),

punctuation (Great!!!!!!), and emojis  $(\cdot)$ .

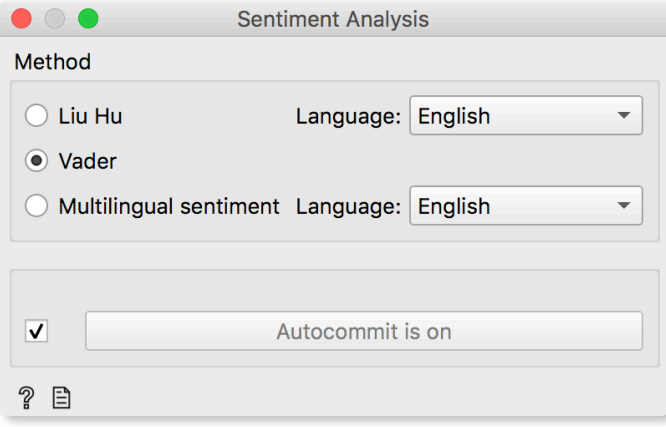

Vader outputs 4 sentiment features, namely positive (pos), neutral (neu), negative (neg) and compound scores. Liu & Hu and Multilingual sentiment are both simpler methods based solely on dictionary words. Positive dictionary is used to count positive words and negative dictionar for negative ones. The sum of negative words is subtracted from the sum of positive words to get the final score.

We will observe sentiment strength and polarity in a Heat Map. Heat map shows numeric attributes, where each value is colored according to scale. In our example, data with higher values are yellow and white, while data with lower values are blue. '*Clustering* 

**More advanced techniques for sentiment analysis are based on models, usually with deep neural networks that learn from a large amount of labelled texts.**

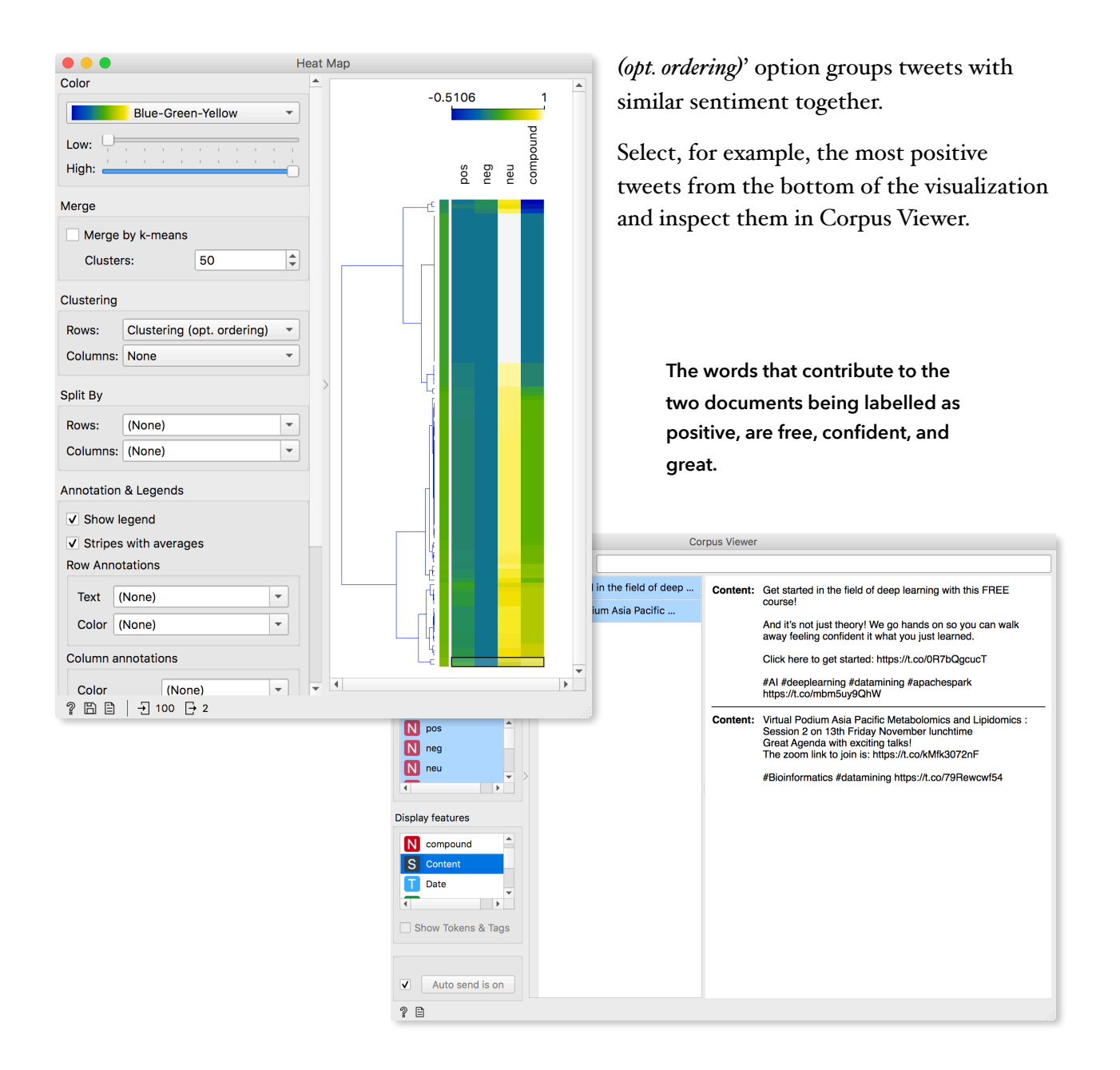